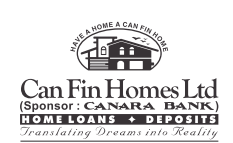

Joint-Holder(s):

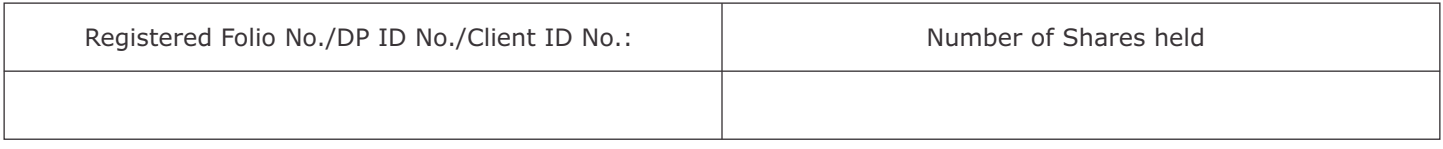

Dear Member,

## **Subject : Can Fin Homes Ltd. – E-voting Instructions – 32nd Annual General Meeting (AGM) - July 17, 2019 Venue: `NIMHANS Convention Centre', Opp. Lakkasandra Bus Stop, Hosur Road, Bengaluru, Karnataka 560029**

The Notice of the above said AGM, Attendance Slip, Proxy Form, Instructions for e-voting and Annual Report are being sent in electronic mode to all members whose e-mail addresses are registered with the Company/ RTA and/or Depository Participant for communication purpose, unless any member has requested for a hard copy of the same. For members who have not registered their e-mail address(es), physical copies of all the above stated documents are being sent separately by permitted mode. Soft copies of the said documents are being made available on the website (www.canfinhomes.com – Investor Page) of the Company for download.

Pursuant to the provisions of Section 108 of the Companies Act, 2013, Rule 20 of the Companies (Management and Administration) Amendment Rules, 2015 and Regulation 44 of the SEBI (Listing Obligations and Disclosure Requirements) Regulations, 2015, as amended from time to time, the Company is pleased to provide the facility to its members, to exercise their right to vote electronically (on resolutions proposed to be considered at the 32nd AGM to be held on Wednesday, the July 17, 2019) and the business may be transacted through e-Voting Services. The Company has engaged the services of the National Securities Depository Limited (NSDL) to provide the e-voting facility. The Notice is displayed on the Company's website viz., www.canfinhomes.com (Investor Page – Events – 32 AGM) and on the website of NSDL viz., www.nsdl.co.in

# **E- voting particulars**

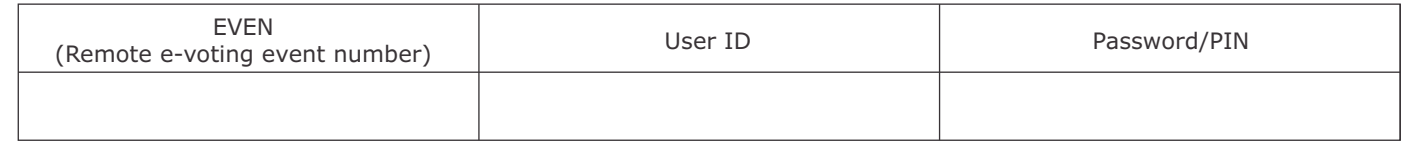

# **The remote e-voting facility will be available during the following voting period:**

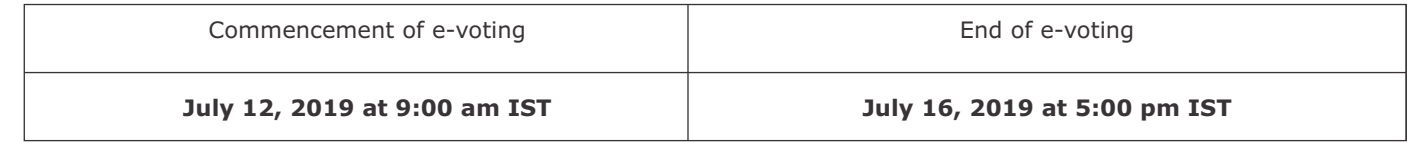

### **Please read the following instructions before casting your vote:**

These details and instructions form an integral part of the Notice of the Annual General Meeting to be held on July 17, 2019.

#### **Instructions for e- voting**

The instructions for e-voting are as follows:

Step 1: Log in to NSDL's e-voting system at https://www.evoting.nsdl.com/

Step 2: Cast your vote electronically on NSDL's e-voting system.

## **Step 1**

How to log in to the NSDL e-voting website

- 1. Visit the e-Voting website of NSDL by opening your web browser and by typing the URL; https://www.evoting.nsdl.com/ either on a Personal Computer or on a mobile.
- 2. Once the home page of e-Voting system is launched, click on the icon "Login" available under 'Shareholders' section.
- 3. A new screen will open. You will have to enter your User ID, your Password and a Verification Code as shown on the screen.

 Alternatively, if you are registered for NSDL e-services i.e. IDEAS, you can log-in at https://eservices.nsdl.com/ with your existing IDEAS login details. Once you log-in to NSDL e-services using your log-in credentials, click on `e-Voting' and proceed to Step 2 i.e., cast your vote electronically.

4. Your User ID details are given below:

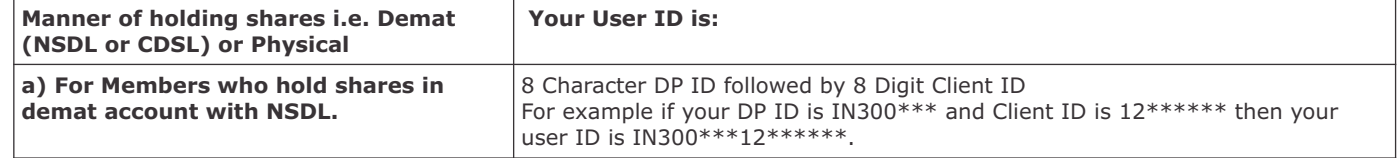

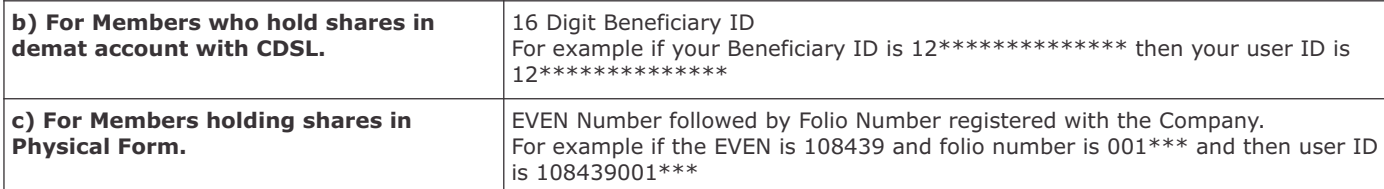

# 5. Your password details are given below:

- a) If you are already registered for e-Voting, then you can use your existing password to login and cast your vote.
- b) If you are using NSDL e-Voting system for the first time, you will need to retrieve the 'initial password' which was communicated to you. Once you retrieve your 'initial password', you need to enter the 'initial password' and change your password, as prompted by the system.
- c) How to retrieve your 'initial password'?
- (i) If your email ID is registered in your demat account or with the Company, your 'initial password' is communicated to you on your email ID. Trace the email sent to you by NSDL in your mailbox. Open the email and open the attachment (it will be a .pdf file). The password to open the file is your 8 digit client ID for your NSDL account or the last 8 digits of your CDSL client ID or folio number for shares held in physical form. The .pdf file contains your 'User ID' and your 'initial password'.
- (ii) If your email ID is not registered, your 'initial password' is communicated to you on your postal address.
- 6. If you have not received the "Initial password" or are unable to retrieve it or have forgotten your password:
	- a) Click on **"Forgot User Details/Password?"** (for those holding shares in demat accounts with NSDL or CDSL) option available on www.evoting.nsdl.com.
	- b) A **"Physical User Reset Password?"** (for those holding shares in physical mode) option is also available on www.evoting.nsdl.com.
	- c) If you are unable to get your password following the aforesaid options, you can send a request at evoting@nsdl.co.in mentioning your demat account number/folio number, your PAN, your name and your registered address.
- 7. After entering your password, agree to the "Terms and Conditions" by checking the box.
- 8. Next click on the "Login" button.
- 9. After you click on the "Login" button, Home page of e-Voting will open.

# **Step 2:**

- How to cast your vote electronically on NSDL e-Voting system?
- 1. After successful logging in following Step 1, you will be able to see the e-Voting Home page. Click on `e-Voting'. Then, click on `Active Voting Cycles'.
- 2. Upon clicking on 'Active Voting Cycles', you will be able to see "EVEN" of all the Companies in which you are holding shares and whose voting cycle is in active status.
- 3. Select the "EVEN" of `Can Fin Homes Ltd.' for which you wish to cast your vote.
- 4. Now you are on the Voting page and ready for e-voting.
- 5. Cast your vote by selecting appropriate options i.e., assent or dissent, verify/modify the number of shares for which you wish to cast your vote and click on "Submit". Also click on "Confirm" when prompted.
- 6. Upon confirmation, the message "Vote cast successfully" will be displayed.
- 7. You can also take the printout of the votes cast by you by clicking on the print option on the confirmation page.
- 8. Please remember that you are not allowed to modify your vote once you confirm your vote on the resolution.

#### **General Guidelines for shareholders**

- 1. Institutional Members (i.e., other than individuals, HUF, NRI etc.) are required to send scanned copy (PDF/JPG Format) of the relevant Board Resolution/ Authority letter etc. together with attested specimen signature of the duly authorized signatory(ies) who are authorized to vote, to the Scrutinizer through e-mail to **canfinscrutinizer@gmail.com** with a copy marked to **evoting@nsdl.co.in**
- 2. It is strongly recommended not to share your password with any other person and take utmost care to keep your password confidential. Login to the e-voting website will be disabled upon five unsuccessful attempts to key in the correct password. In such an event, you will need to go through the "Forgot User Details/Password?" or "Physical User Reset Password?" option available on www.evoting.nsdl.com to reset the password.
- 3. In case of any queries, you may refer the Frequently Asked Questions (FAQs) for Shareholders and the e-voting User Manual for Shareholders available in the download section of www.evoting.nsdl.com or call on toll free no.: 1800-222-990 or send a request at evoting@nsdl.co.in or contact Pallavi Mhatre, Assistant Manager, National Securities Depository Ltd., Trade World, 'A' Wing, 4th Floor, Kamala Mills Compound, Senapati Bapat Marg, Lower Parel, Mumbai – 400 013, at the designated email address: pallavid@nsdl.co.in/evoting@nsdl.co.in or at telephone no. +91 22 2499 4545, who will also address grievances connected with voting by electronic means.
- 4. The e-voting period commences on July 12, 2019 (9:00 a.m. IST) and ends on July 16, 2019 (5:00 p.m. IST). During this period, members of the Company holding shares either in physical or dematerialized form, as on the relevant date i.e., July 10, 2019, may cast their vote electronically. The e-voting module shall be disabled by NSDL for voting thereafter. A member will not be allowed to vote again on any resolution on which a vote has already been cast. Any person, who acquires shares of the Company and becomes a member of the Company after dispatch of the Notice convening the AGM and upto the cut-off date i.e., July 10, 2019, may obtain his login ID and password by sending a request at evoting@nsdl.co.in
- 5. The voting rights of members shall be proportionate to their share of the paid-up equity share capital of the Company as on the relevant date i.e. July 10, 2019.

By order of the Board of Directors For Can Fin Homes Limited

Place: Bengaluru Veena G Kamath Date: June 10, 2019 **Company Secretary** 

#### **CAN FIN HOMES LIMITED**

**Registered Office**: No. 29/1, 1st Floor Sir M N Krishna Rao Road, Basavanagudi, Bengaluru – 560 004. CIN – L85110KA1987PLC008699 Tel: 080 26564259 / Fax: 080 26565746 e-mail: compsec@canfinhomes.com / Website- www.canfinhomes.com Sd/-